# ECMF8-EW/WF CONTROLADOR DE HVAC CON PUERTA DE ENLACE A INTERNET PARA VENTILADORES EC / VFD

Instrucciones de montaje y funcionamiento

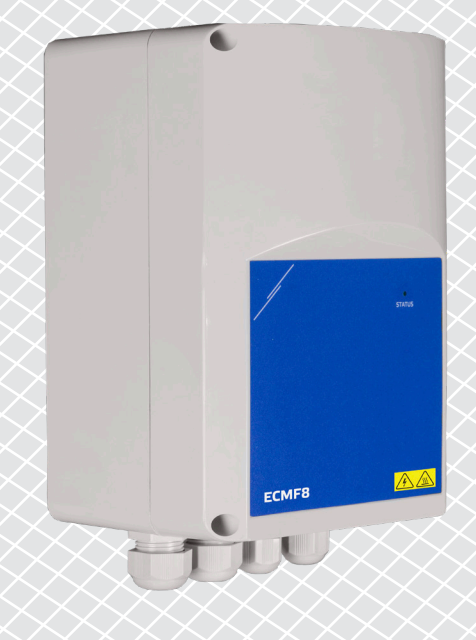

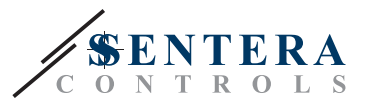

# **Índice**

<span id="page-1-0"></span>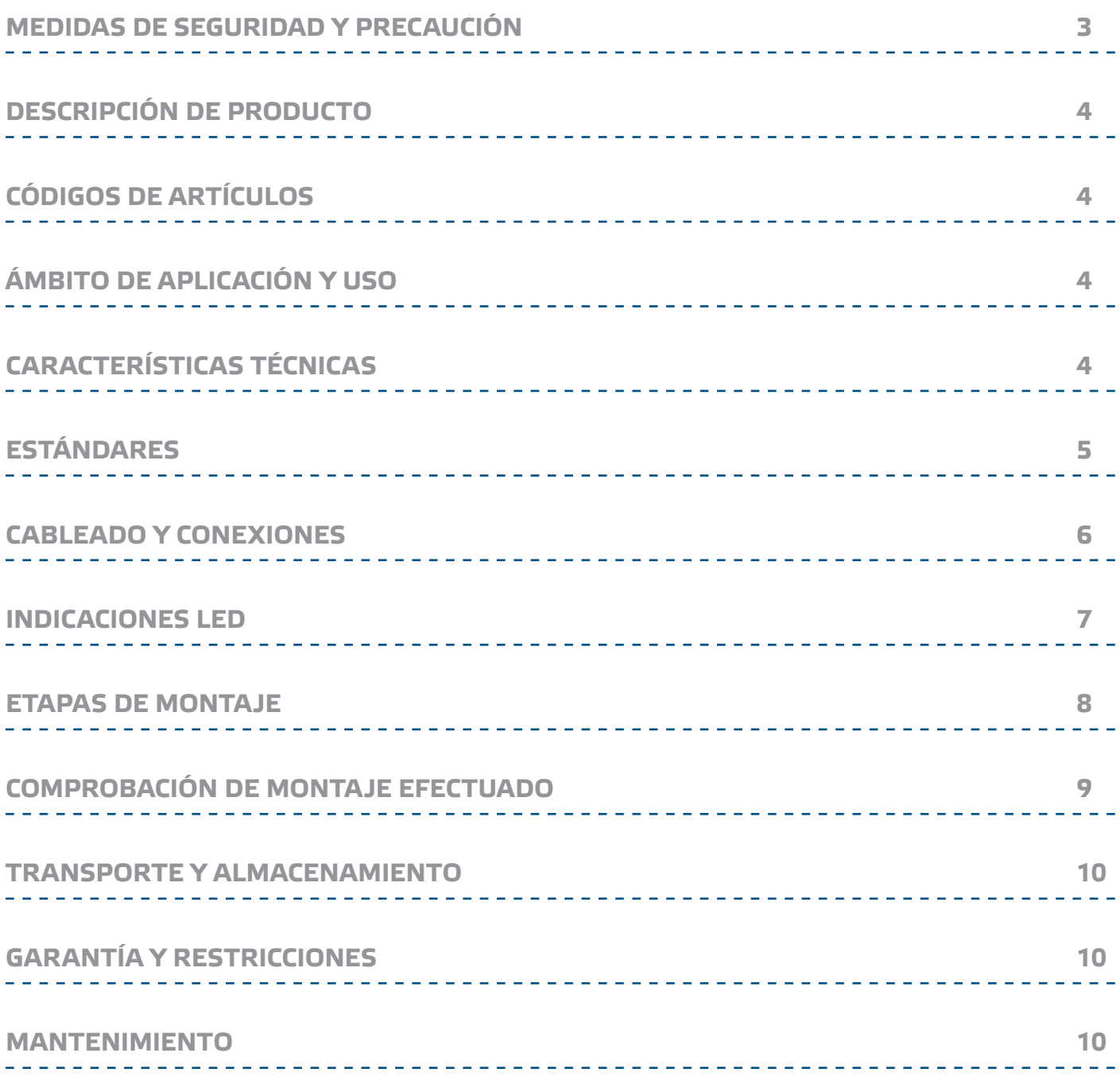

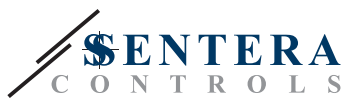

## <span id="page-2-0"></span>**MEDIDAS DE SEGURIDAD Y PRECAUCIÓN**

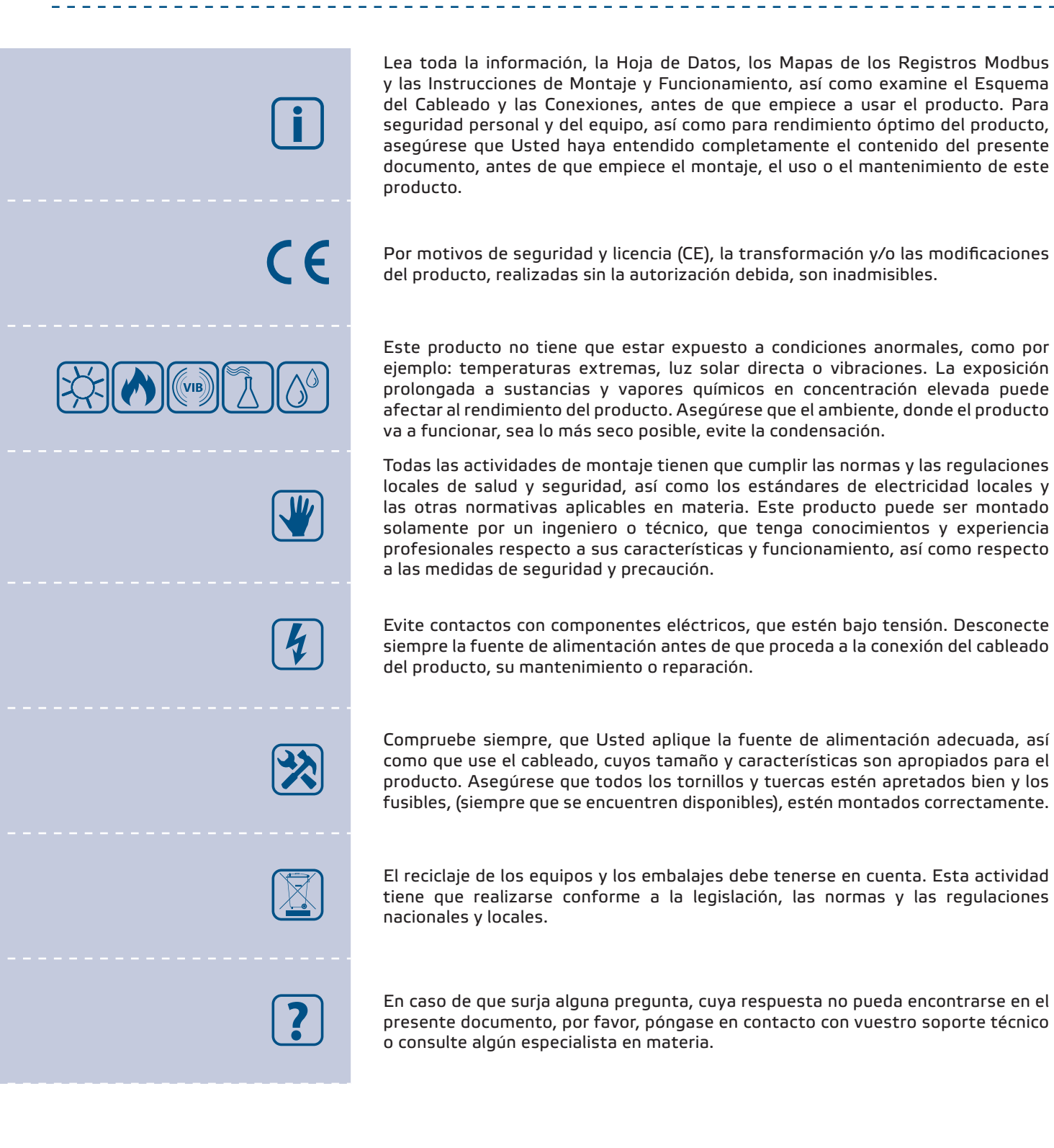

**[volver al índice](#page-1-0)**

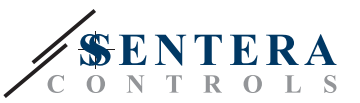

## <span id="page-3-0"></span>**DESCRIPCIÓN DE PRODUCTO**

Las series ECMF8-EW/WF incluyen controladores electrónicos de velocidad de ventiladores EC y variadores de frecuencia. Estos dispositivos tienen comunicación Modbus RTU y Puerta de enlace a Internet. También disponen de dos entradas analógicas/moduladoras, dos salidas analógicas/moduladoras, dos entradas digitales de tacógrafo. Estos dispositivos se pueden utilizar para control singular o doble de ventilación según una o más mediciones de sensores o de acuerdo con un firmware (soluciones) específico para aplicaciones descargables como desestratificación en almacenes, control de cortinas de aire, etc. La puerta de enlace a Internet integrada envía y recibe datos de SenteraWeb.

# **CÓDIGOS DE ARTÍCULOS**

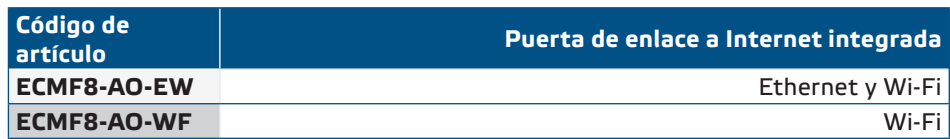

# **ÁMBITO DE APLICACIÓN Y USO**

- Control de 1 o 2 (grupos) de ventiladores de EC
- Solamente para uso en interiores
- Demanda controlada de ventilación
- Soluciones para aplicaciones específicas

# **CARACTERÍSTICAS TÉCNICAS**

- 2 x entradas analógicas / moduladoras / digitales: 0-10 VDC / 0-20 mA / 0—100 % PWM / Entrada Digital ON / OFF (1 / 0)
- Niveles lógicos de entradas digitales
	- $\triangleright$  0 (0-0,8 VDC)
	- ► 1 (2—12 VDC)
- 2 x salidas analógicas / moduladoras (carga máx. 200 Ω): 0—10 VDC / 0—20 mA / 0—100 % PWM
- Entrada analógica / moduladora / digital, modo de control Modbus o sobrescritura ► Modo de Modbus, basado en la entrada de sensores u otros dispositivos subordinados, conectados al conector RJ45 principal.
	- ► Modo de sobrescritura: Basado en los ajustes de los usuarios de los correspondientes Holding Registers
- Tensión de alimentación (Us): 85 264 VAC, 50 / 60 Hz
- Fuente de alimentación integrada para sensores externos: 24 VDC (Imax 750 mA)
- RGB-LED en el panel frontal para indicación del estado de funcionamiento
- Estándar de protección: IP54 (según EN 60529)
- Temperatura de almacenamiento: -10—60 °C
- Condiciones ambientales de funcionamiento:
	- ► Temperatura: -10—40 °C
	- ► Humedad relativa: 5—95 % HR (sin condensación)

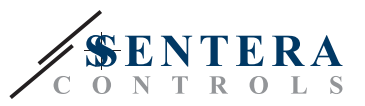

CE

# <span id="page-4-0"></span>**ESTÁNDARES**

- Low Voltage Directive 2014/35/EC
	- ► EN 60529:1991 Degrees of protection provided by enclosures (IP Code) Amendment AC:1993 to EN 60529
	- ► EN 60730-1:2011 Automatic electrical controls for household and similar use Part 1: General requirements
	- ► EN 62311:2008 Assessment of electronic and electrical equipment related to human exposure restrictions for electromagnetic fields (0 Hz - 300 GHz)
	- ► EN 60950-1:2006 Information technology equipment Safety Part 1: General requirements Amendments AC:2011, A11:2009, A12:2011, A1:2010 and A2:2013 to EN 60950-1
- EMC Directive 2014/30/EU
	- ► EN 60730-1:2011 Automatic electrical controls for household and similar use Part 1: General requirements
	- ► EN 61000-6-2:2005 Electromagnetic compatibility (EMC) Part 6-2: Generic standards - Immunity for industrial environments Amendment AC:2005 to EN 61000-6-2
	- ► EN 61000-6-3:2007 Electromagnetic compatibility (EMC) Part 6-3: Generic standards - Emission standard for residential, commercial and light industrial environments Amendments A1:2011 and AC:2012 to EN 61000-6-3
	- ► EN 61326-1:2013 Electrical equipment for measurement, control and laboratory use - EMC requirements - Part 1: General requirements
	- ► EN 55011:2009 Industrial, scientific and medical equipment Radio frequency disturbance characteristics - Limits and methods of measurement Amendment A1:2010 to EN 55011
	- ► EN 55024:2010 Information technology equipment Immunity characteristics Limits and methods of measurement
- RoHs Directive 2011/65/EU
- ► EN IEC 63000:2018 Technical documentation for the assessment of electrical and electronic products with respect to the restriction of hazardous substances
- ETSI EN 301 489-1 V2.1.1 (2017-02) Electromagnetic Compatibility (EMC) standard for radio equipment and services; Part 1:
	- ► Common technical requirements; Harmonised Standard covering the essential requirements of article 3.1(b) of Directive 2014/53/EU and the essential requirements of article 6 of Directive 2014/30/EU
- ETSI EN 301 489-17 V3.1.1 (2017-02) Electromagnetic Compatibility (EMC) standard for radio equipment and services; Part 17:
	- ► Specific conditions for Broadband Data Transmission Systems; Harmonised Standard covering the essential requirements of article 3.1(b) of Directive 2014/53/EU

<span id="page-5-0"></span>ECMF8-EW/WF | CONTROLADOR DE HVAC CON PUERTA DE ENLACE A INTERNET PARA VENTILADORES EC / VFD

---------------

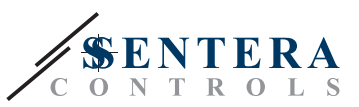

# **CABLEADO Y CONEXIONES**

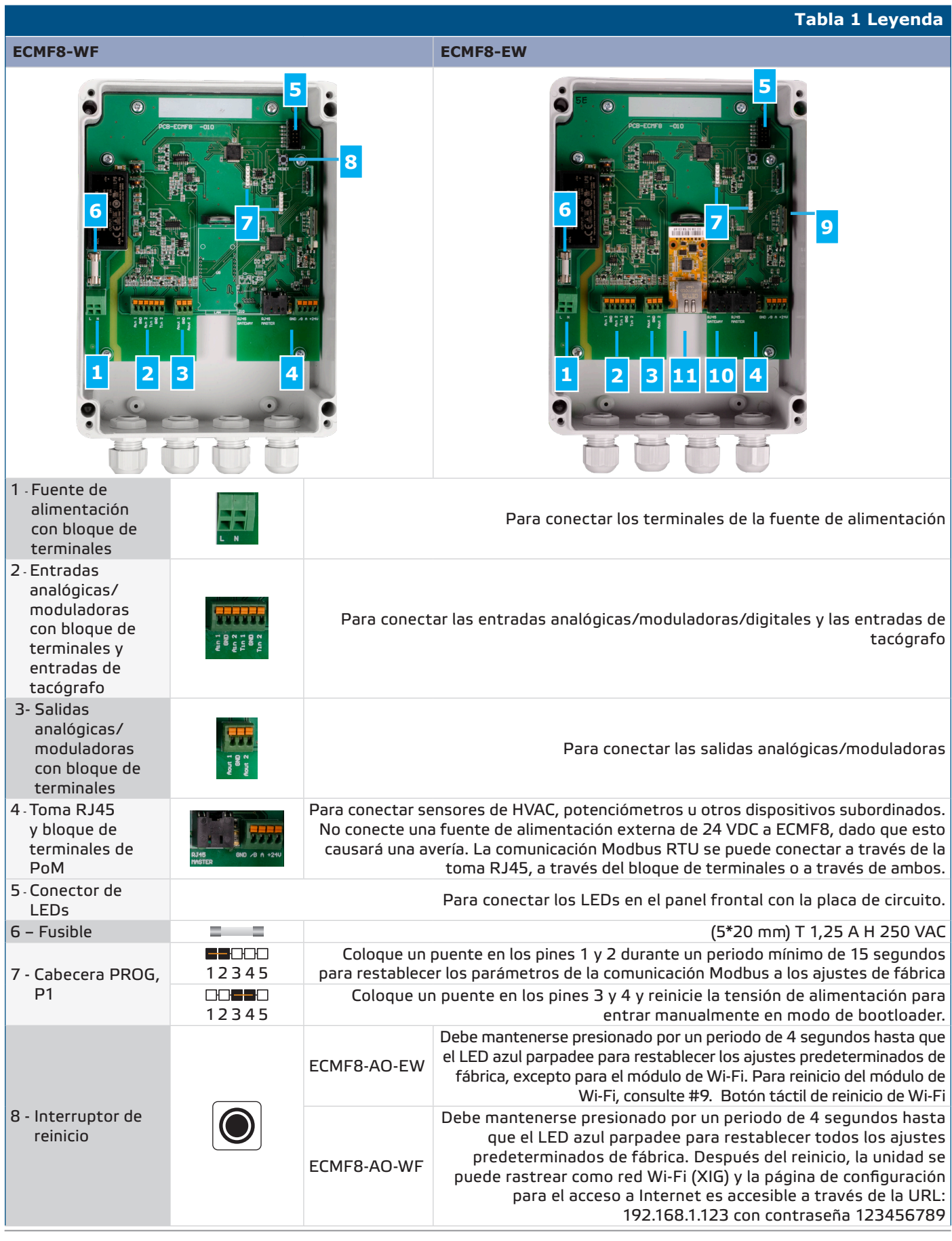

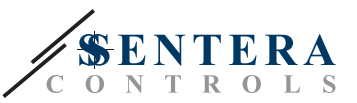

Debe presionarse por un período de 4 segundos para reiniciarse el módulo de Wi-Fi. Después del reinicio, la unidad se puede rastrear como red Wi-Fi (XIG) y la página de configuración para el acceso a Internet es accesible a través de la URL: 192.168.1.123 con contraseña 123456789

> Para conectar un dispositivo Modbus principal (master). ATENCIÓN No conecte la fuente de alimentación externa a esta toma RJ45.

> > Para conectar la instalación a SenteraWeb a través de un cable LAN

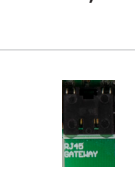

de Puerta de para la versión 11 - Ethernet (sólo para la versión

<span id="page-6-0"></span>9 - Interruptor táctil de reinicio de Wi-Fi (solo para la versión EW)

enlace (solo

10 - Toma RJ45

EW)

EW)

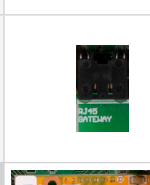

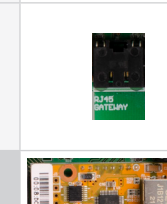

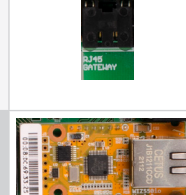

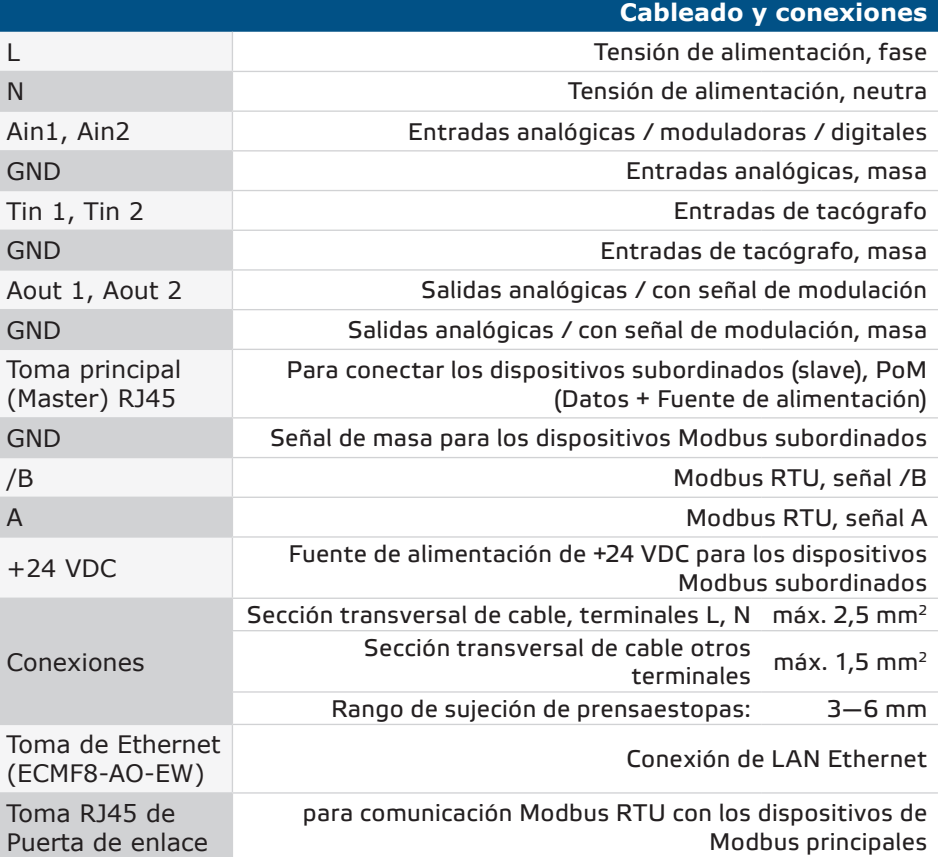

# **INDICACIONES LED**

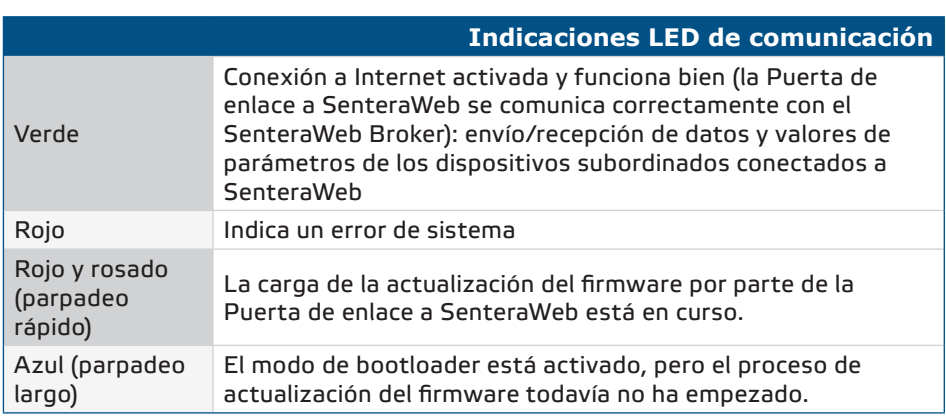

\_\_\_\_\_\_\_\_\_\_\_\_\_\_\_

#### **[volver al índice](#page-1-0)**

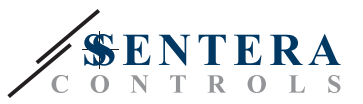

### <span id="page-7-0"></span>**ETAPAS DE MONTAJE**

Antes de comenzar a montar el TCMF8-DM, lea atentamente las *"Medidas de seguridad y precaución***"** y siga los siguientes pasos. Elija una superficie de pared sólida lisa para la instalación.

**Siga los siguientes pasos:**

- **1.** Asegúrese de que el controlador esté apagado.
- **2.** Desatornille el panel frontal y abra la caja. Tenga en cuenta los cables, que conectan el potenciómetro con la placa de circuito impreso (PCB).
- **3.** Fije la unidad a la pared o al panel con los tornillos y los pernos, (incluidos en el kit de montaje). Tenga en cuenta la posición de montaje correcta y las dimensiones de montaje de la unidad (consulte la **Fig. 1** *Dimensiones de montaje* y la **Fig. 2** *Posición de montaje*).
- **4.** Inserte los cables a través de los prensaestopas y haga las conexiones del cableado, según el diagrama de cableado (consulte la **Tabla 1**), tomando asimismo en cuenta la información, contenida en la sección '**Cableado y conexiones**'.
	- **4.1** Conecte la fuente de alimentación (terminales L y N).
	- **4.2** Si corresponde, conecte las entradas analógicas/moduladoras (terminales Ain1 y GND / Ain2 y GND) a un potenciómetro externo o sensor de HVAC con una salida analógica/moduladora (0—10 VDC/0—20 mA/PWM/digital (0 o 1) )
	- **4.3** Si corresponde, conecte las entradas de tacógrafo (si el motor conectado tiene tacómetro, estas se utilizan para retroalimentación y control).
	- **4.4** Conecte las salidas analógicas (Aout1, GND y Aout2). El controlador se puede utilizar para controlar uno o dos motores simultáneamente, por lo que solo se pueden conectar una o ambas salidas, según su aplicación.
	- **4.5** Conecte los cables de la comunicación Modbus RTU.
	- **4.6** Si el dispositivo es la versión *ECMF8-EW*, conecte el cable Ethernet (la conexión Ethernet es la configuración predeterminada).
	- **4.7** Para conectar sensores de HVAC, potenciómetros u otros dispositivos subordinados (Slave) a la toma RJ45 y/o bloque de terminales Power over Modbus (PoM) (consulte la **Fig. 3**).
- **5.** Vuelva a colocar el panel frontal y asegúrelo con los tornillos. Apriete los prensaestopas.
- **6.** Una vez finalizadas y comprobadas todas las conexiones puede activar la alimentación.
- **7.** Conecte su instalación a SenteraWeb y descargue el firmware específico para la aplicación correspondiente.

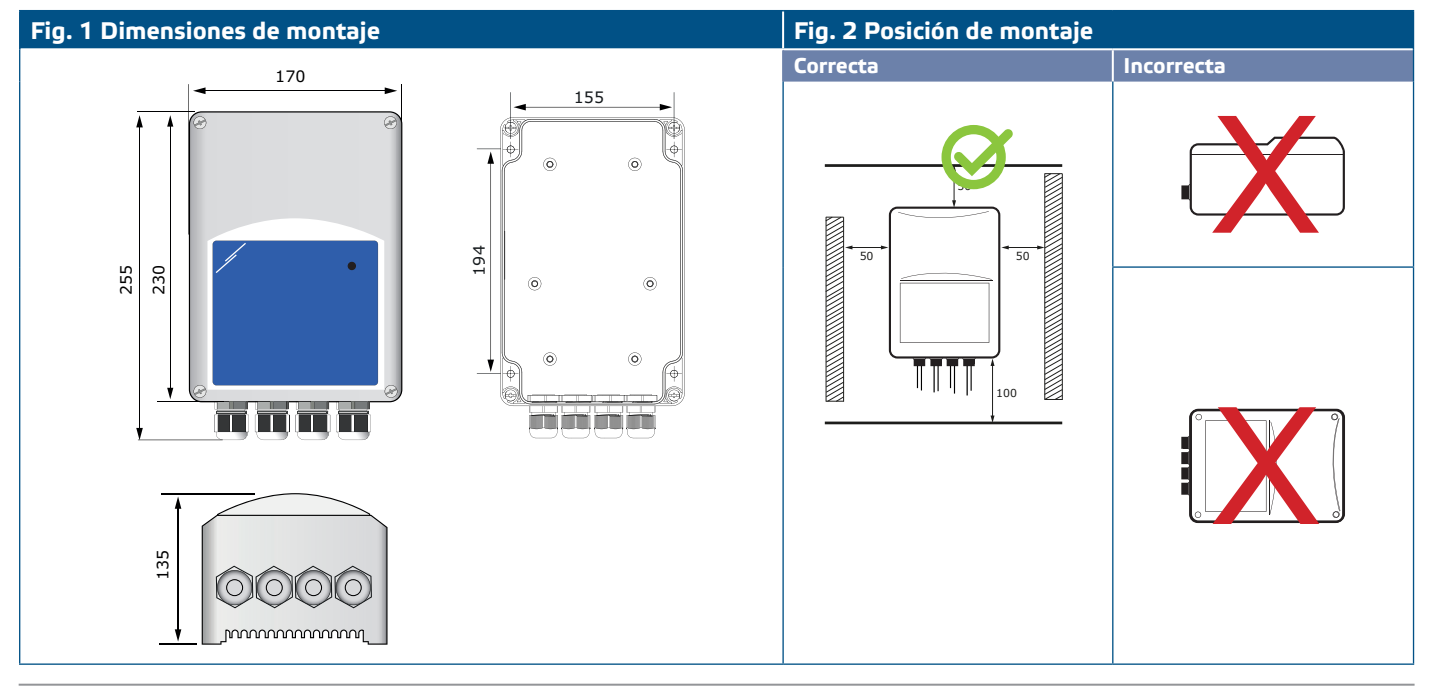

MIW-ECMF8-EW-WF-ES-000-30/10/2023 **www.sentera.eu** 8 - 10

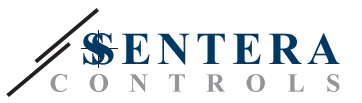

#### <span id="page-8-0"></span>**Fig. 3 Ejemplo de aplicación**

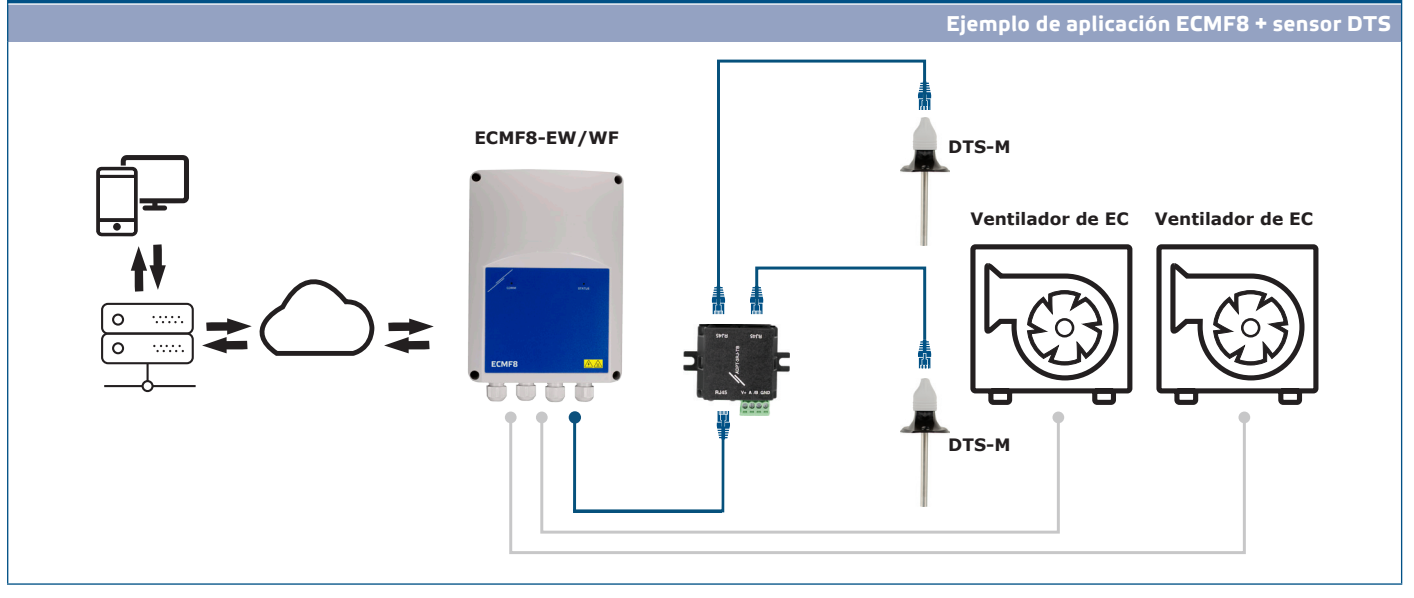

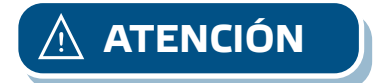

**ATENCIÓN** *Este controlador requiere firmware específico a la aplicación correspondiente. Este firmware se puede descargar a través de https://www.senteraweb.eu/es/ account/login*

**Descarga e instalación del firmware de la solución de Sentera**

El controlador ECMF8 requiere firmware dedicado a la aplicación, que se puede descargar desde el sitio web de Sentera: Seleccione su aplicación a través de www. sentera.eu/es/solutions.

Primero, conecte todos los productos requeridos. A continuación, conecte la instalación a https://www.senteraweb.eu/es/account/login. Introduzca el código de la solución y haga clic en "Vincular a la solución" para descargar el firmware seleccionado en los dispositivos conectados. Después de la descarga existe la posibilidad de utilizar la instalación independiente o mantener la Puerta de enlace a Internet conectada.

#### **COMPROBACIÓN DE MONTAJE EFECTUADO**

Después de conectar la unidad a la fuente de alimentación, el LED verde en su panel central debe encenderse para indicar, que el controlador está alimentado. Para la indicación del estado, consulte la **Tabla 2**.

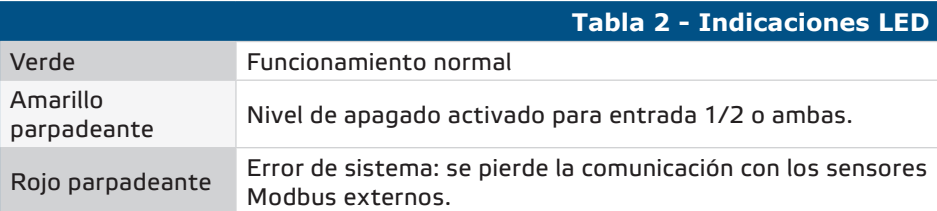

**El funcionamiento seguro del dispositivo depende del montaje e instalación correctos. Antes de poner en marcha el controlador compruebe, que:**

- La fuente de alimentación esté conectada correctamente.
- No cortocircuite los terminales ni el cableado de entrada y salida.
- Cuando está funcionando, la caja del dispositivo debe estar cerrada.
- Una vez finalizadas y comprobadas todas las conexiones puede activar la alimentación.
- Si el dispositivo no funciona según las instrucciones, deben comprobarse sus ajustes y las conexiones de su cableado.

<span id="page-9-0"></span>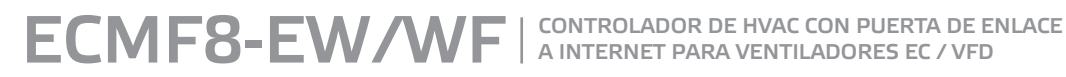

A INTERNET PARA VENTILADORES EC / VFD

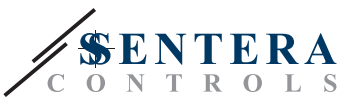

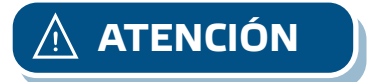

**ATENCIÓN** *Desconecte la fuente de alimentación antes de realizar todo el servicio y el mantenimiento. ¡Alta tensión en el circuito interno!*

#### **TRANSPORTE Y ALMACENAMIENTO**

Evite choques y condiciones extremas, almacene en el embalaje original.

#### **GARANTÍA Y RESTRICCIONES**

Dos años a partir de la fecha de entrega contra defectos de fabricación. Cualesquiera modificaciones o cambios del producto, realizados después de la fecha de publicación de este documento, eximen al fabricante de todo tipo de responsabilidades. El fabricante no asume ninguna responsabilidad para errores de imprenta, malas interpretaciones u otros errores en este documento.

#### **MANTENIMIENTO**

En condiciones normales este producto no requiere mantenimiento. Si esté sucio, limpie con un paño seco o húmedo. En caso de que esté muy sucio, limpie con productos no agresivos. Durante la realización de estas actividades, la unidad debe permanecer desconectada de la fuente de alimentación. Preste atención para que no entren ningunos fluidos en la unidad. Vuelva a conectar a la fuente de alimentación, solamente cuando el dispositivo está completamente seco.